#### Log into Cyberbanking. Select **Trade Finance** > **Summary**.

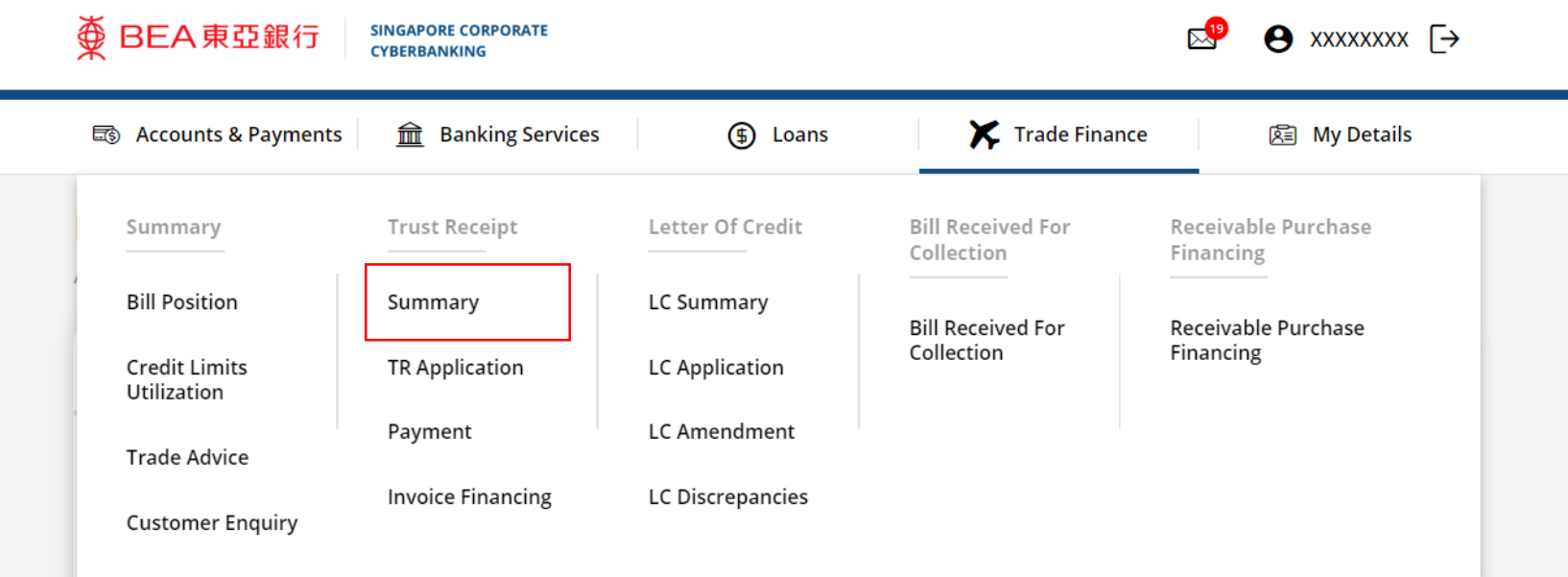

1

# (a) Click under **Action**, then click **Payment**. 2

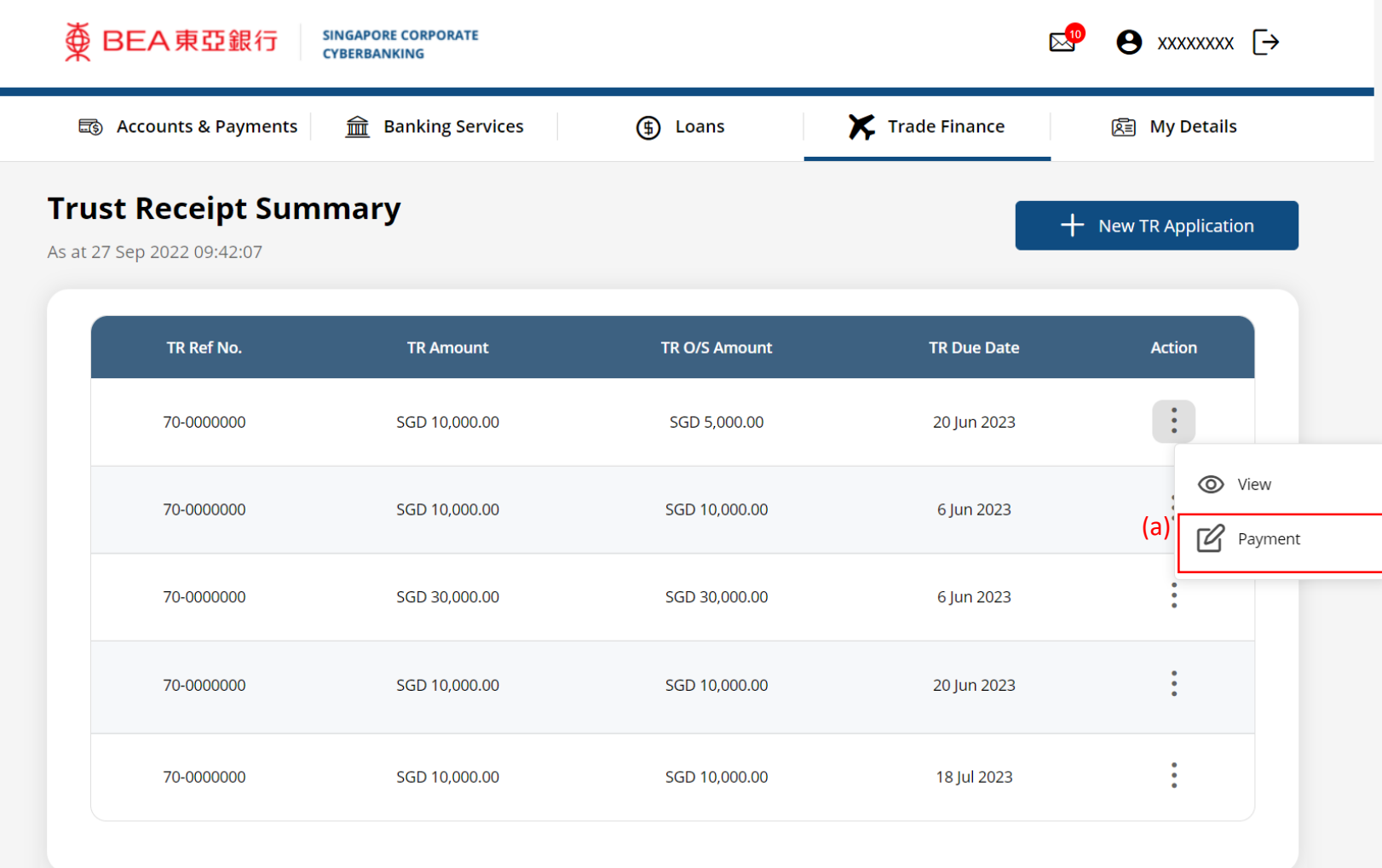

## (a) Input the **Payment Instructions**. 3

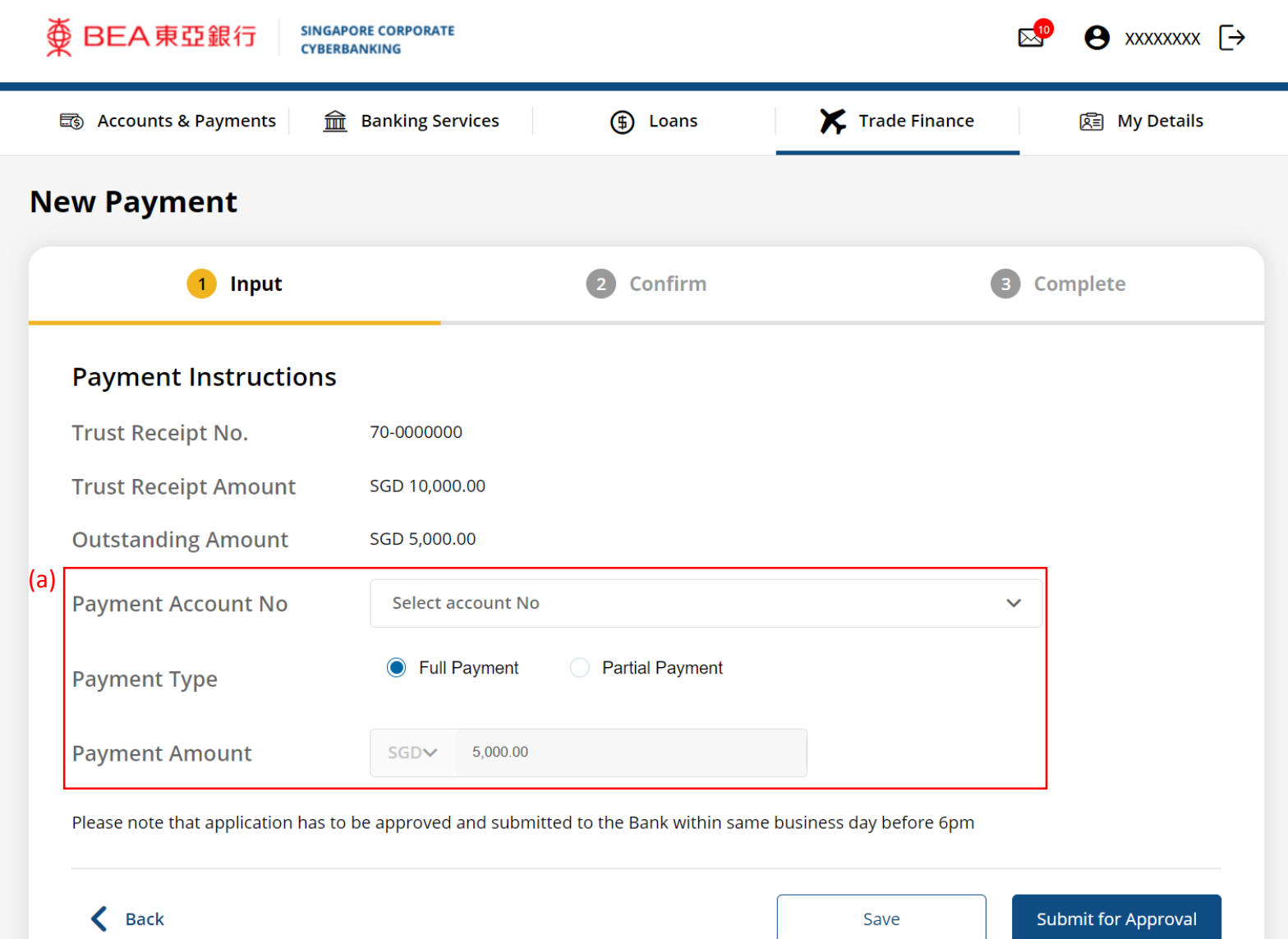

## Click **Submit for Approval**, then click **Confirm**.

#### Notify the approver to verify.

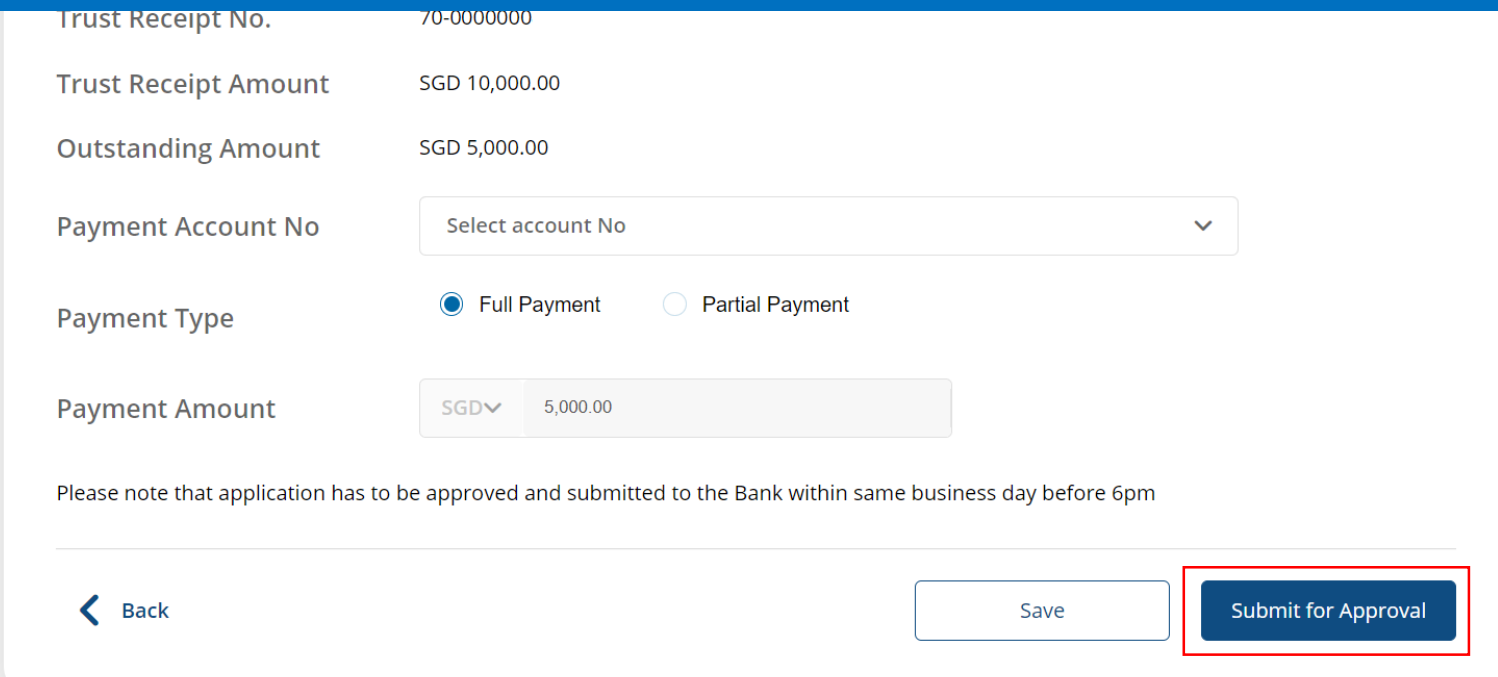

4